## Accessing Google Classroom

Google Classroom can be accessed from any device connected to the internet - laptops, desktop computers, chrome books, tablets or mobile phones. If accessing Google classroom from a mobile device, you will need to download the appropriate Google Apps to make best use of the shared resources. The most useful Google apps are: Classroom, Calendar, Meet, Docs and Drive.

- 1. Open your Internet Browser. We recommend using Google Chrome.
- 2. In the top right-hand corner, click "sign in". Login with your school email address and password.

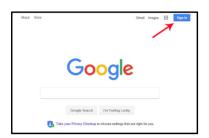

3. Once logged in to Google, click on the Waffle in the top right corner.

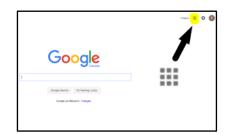

4. Select the Google Classroom App.

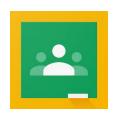

- Once logged in you will see your class displayed.Here you can see any classwork/activities that have been set.
- **6.** For further help, videos and FAQ: please visit the Google Classroom Help Center. This can be found on the Classroom page at the bottom left hand corner.

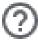